# BELKIN.

Quick Installation Guide Mini Bluetooth® Adapter F5L019, F8T016

## Table of Contents

| ntroduction                                   |  |
|-----------------------------------------------|--|
| System Requirements for Hardware              |  |
| Product Contents                              |  |
| oftware Setup for Windows 2000, XP, and Vista |  |
| luetooth Service Selection                    |  |
| nformation                                    |  |

Congratulations and thank you for purchasing the Belkin Bluetooth USB Adapter.

Now you can wirelessly connect your PCs and your Bluetooth devices. Please follow the steps on the following pages to install drivers and software. Do not connect the Adapter until instructed. If your laptop or desktop PC already has Bluetooth support, it is recommended that you first uninstall any Bluetooth software found in Add/Remove Programs before running this installer.

System Requirements for Hardware
PC or Mac® computer with USB port
Windows® 98 SE, Me, 2000, XP, or Vista®
Mac OS® X v10.2 8 and higher (drivers provided by Apple)

Product Contents
Bluetooth USB Adapter
CD-ROM for software installation
Ouick Installation Guide

 Insert the CD into the PC's CD-ROM drive. After a few moments, the CD will run and the opening install screen will appear.

2. This portion of the installer will load the required Bluetooth software. Click "Next" to proceed.

3. Choose "I accept the terms in the license agreement" to accept the license agreement. Click "Next" to continue

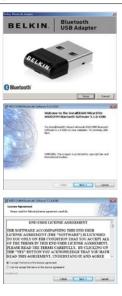

4. Specify the location where the software files will be installed on your hard drive. It is recommended that you install the software in the default directory. Click "Next" to continue.

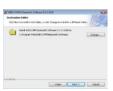

5. Confirm that the device software is ready to be installed and click "Install"

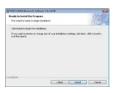

6. The install Wizard will begin to install the Belkin Bluetooth software. This may take several minutes.

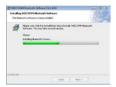

7. You may now connect your Adapter to your computer's USB port. Click "OK" to continue installation

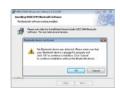

8. Confirm the completion of the Belkin Bluetooth software installation. Click "Finish" to proceed to the Bluetooth Service Selection portion of the installation. Do not restart your computer at this point.

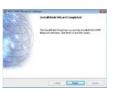

After the driver is installed, you can configure your Bluetooth services for your system.

1. Begin the Service Selection by double-clicking on the Bluetooth icon (8) on the lower-right corner of the screen. Once the Configuration Wizard pops up, click the "Next" button to proceed.

2. Next, create a computer name and select the computer type. Click "Next" after you identify your computer name and type.

3. Click "Next" to proceed in configuring your Bluetooth services

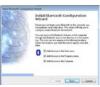

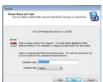

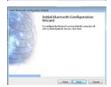

4. The default setting will select all services that are available. Select the services you want to utilize and click "Next".

5. To set up a connection now, click "Next". It is advised to set up connections later. To set up later, click "Skip".

6. Once configuration is complete, click "Finish" to exit the installation process.

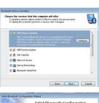

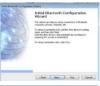

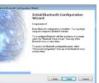

FCC Statement

#### DECLARATION OF CONFORMITY WITH FCC RULES FOR ELECTROMAGNETIC COMPATIBILITY

We, Belkin International, Inc., of 501 West Walnut Street, Compton, CA 90220,

declare under our sole responsibility that the product:

F5L019

to which this declaration relates:

This device complies with Part 15 of the FCC Rules. Operation is subject to the following two conditions: (1) this device may not cause harmful interference, and (2) this device must accept any interference received, including interference that may cause undesired operation.

#### Federal Communication Commission Interference Statement

This equipment has been tested and found to comply with the limits for a Class B digital device, pursuant to Part 15 of the FCC Rules. These limits are designed to provide reasonable protection against harmful interference in a residential installation. This equipment generates, uses and can radiate radio frequency energy and, if not installed and used in accordance with the instructions, may cause harmful interference to radio communications. However, there is no guarantee that interference will not occur in a particular installation. If this equipment does cause harmful interference to radio or television reception, which can be determined by turning the equipment off and on, the user is encouraged to try to correct the interference by one of the following measures:

- Reorient or relocate the receiving antenna.
- Increase the separation between the equipment and receiver.
- Connect the equipment into an outlet on a circuit different from that to which the receiver is connected.
- Consult the dealer or an experienced radio/TV technician for help.

#### FCC Caution:

Any changes or modifications not expressly approved by the party responsible for compliance could void the user's authority to operate this equipment.

This device and its antenna(s) must not be co-located or operating in conjunction with any other antenna or transmitter.

#### CE Declaration of Conformity

We, Belkin International, Inc., declare under our sole responsibility that the F5L019, to which this declaration relates, is in conformity with Generic Emissions Standard EN55022:1998 Class B, EN50081-1, and with Generic Immunity Standard EN50082-1:1992.

Belkin International, Inc., Limited Lifetime Product Warranty

#### What this warranty covers.

Belkin International, Inc. ("Belkin") warrants to the original purchaser of this Belkin product that the product shall be free of defects in design, assembly, material, or workmanship,

### What the period of coverage is.

Belkin warrants the Belkin product for the lifetime of the product.

What will we do to correct problems?

Product Warranty.

Belkin will repair or replace, at its option, any defective product free of charge (except for shipping charges for the product).

What is not covered by this warranty?

All above warranties are null and void if the Belkin product is not provided to Belkin for inspection upon Belkin's request at the sole expense of the purchaser, or if Belkin determines that the Belkin product has been improperly installed, altered in any way, or tampered with. The Belkin Product Warranty does not protect against acts of God such as flood, lightning, earthquake, war, vandalism, theft, normal-use wear and tear, erosion, depletion, obsolescence, abuse, damage due to low voltage disturbances (i.e. brownouts or sags), non-authorized program, or system equipment modification or alteration

How to get service.

To get service for your Belkin product you must take the following steps:

 Contact Belkin International. Inc., at 501 W. Walnut St., Compton CA 90220. Attn: Customer Service, or call (800)-223-5546, within 15 days of the Occurrence.

Be prepared to provide the following information:

- a. The part number of the Belkin product.
- b. Where you purchased the product.
- c. When you purchased the product.
- d. Copy of original receipt.
- 2. Your Belkin Customer Service Representative will then instruct you on how to forward your receipt and Belkin product and how to proceed with your claim.

Belkin reserves the right to review the damaged Belkin product. All costs of shipping the Belkin product to Belkin for inspection shall be borne solely by the purchaser. If Belkin determines, in its sole discretion, that it is impractical to ship the damaged equipment to Belkin, Belkin may designate, in its sole discretion, an equipment repair facility to inspect and estimate the cost to repair such equipment. The cost, if any, of shipping the equipment to and from such repair facility and of such estimate shall be borne solely by the purchaser. Damaged equipment must remain available for inspection until the claim is finalized. Whenever claims are settled, Belkin reserves the right to be subrogated under any existing insurance policies the purchaser may have.

#### How state law relates to the warranty.

THISWARRANTYCONTAINSTHESOLEWARRANTYOFBELKIN.THEREARENOOTHERWARRANTIES, EXPRESSEDOR.EXCEPTASREOUIREDBYLAW.IMPLIED.INCLUDINGTHEIMPLIEDWARRANTYOR CONDITIONOFQUALITY,MERCHANTABILITYORFITNESSFORAPARTICULARPURPOSE,ANDSUCH IMPLIEDWARRANTIES.IFANY.ARELIMITEDINDURATIONTOTHETERMOFTHISWARRANTY.

Some states do not allow limitations on how long an implied warranty lasts, so the above limitations may not apply to you.

INNOEVENTSHALLBELKINBELIABLEFORINCIDENTAL, SPECIAL, DIRECT, INDIRECT, CONSEQUENTIAL ORMULTIPLEDAMAGESSUCHAS.BUTNOTLIMITEDTO.LOSTBUSINESSORPROFITSARISINGOUTOF THESALEORUSEOFANYBELKINPRODUCT.EVENIFADVISEDOFTHEPOSSIBILITYOFSUCHDAMAGES.

This warranty gives you specific legal rights, and you may also have other rights, which may vary from state to state. Some states do not allow the exclusion or limitation of incidental, consequential, or other damages, so the above limitations may not apply to you.

## General Specification

| Model Name           | F5L019, F8T016                                            |  |  |
|----------------------|-----------------------------------------------------------|--|--|
| Product Name         | Mini Bluetooth Adapter                                    |  |  |
| Chipset              | Broadcom BCM2045                                          |  |  |
| Standard             | Bluetooth v2.0+EDR                                        |  |  |
| Frequency Band       | 2.4~2.4835GHz unlicensed ISM band                         |  |  |
| Modulation Method    | GFSK for 1Mbps, π/4-DQPSK for 2Mbps; 8-DPSK for 3Mbps     |  |  |
| Spread Spectrum      | FHSS (Frequency Hopping Spread Spectrum)                  |  |  |
| Transfer Rates (Maz) | Max UARTbaud rates of 3 Mbps                              |  |  |
| RF Output Power      | 4.63 dBm                                                  |  |  |
| Working Distance     | Greater than 10 meters in free space                      |  |  |
| Sensitivity          | <-82dBm at < 0.1% BER                                     |  |  |
| Power Consumption    | Tx Typical: 51.2mA                                        |  |  |
|                      | Rx Typical: 50.3mA                                        |  |  |
|                      | Standby Mode: 39mA                                        |  |  |
| Input power          | DC 5V (via USB Port)                                      |  |  |
| I/O Interface        | USB                                                       |  |  |
| LED Indicator        | Power / Active                                            |  |  |
| Services Supported   | AV(A2DP, AVCTP, AVRCP, GAVDP), BIP, DUN, FAX, FTP, HCRP,  |  |  |
|                      | HID, HS(w/GAP), LAP, OPP, PAN, SDP, SPP, SYNC             |  |  |
| OS Support           | Windows Win 2000 / XP /Vista / Mac OS X.3                 |  |  |
| Environment          | Operation temperature: $0 \text{ oC} \sim +60 \text{ oC}$ |  |  |
|                      | Storage temperature: -10 oC ~ +70 oC                      |  |  |
|                      | Humidity: 5 ~ 90% non-condensing                          |  |  |
| Size                 | 19.47 (L) x 16(W) x 8.1(H) mm                             |  |  |
| Weight               | 2.2g                                                      |  |  |

# **BELKIN**<sub>®</sub>

#### www.belkin.com

Belkin Tech Support US: 310-898-1100, ext. 2263 800-223-5546, ext. 2263 UK: 0845-607-77-87 Australia: 1800-235-546 New Zealand: 0800-235-546 Singapore: 65-64857620 Europe: www.belkin.com/support

Belkin International, Inc. 501 West Walnut Street Los Angeles, CA 90220, USA 310-898-1110 310-898-1111 fax

#### Belkin Ltd

Express Business Park, Shipton Way Rushden, NN10 6GL, United Kingdom +44 (0) 1933 35 2000 +44 (0) 1933 31 2000 fax

Belkin B.V.
Boeing Avenue 333
1119 PH Schiphol-Rijk, The Netherlands
+31 (0) 20 654 7300
+31 (0) 20 654 7349 fax

Belkin Ltd. 4 Pioneer Avenue Tuggerah Business Park Tuggerah, NSW 2259, Australia +61 (0) 2 4350 4600 +61 (0) 2 4350 4700 fax

© 2008 Belkin International, Inc. All rights reserved. All trade names are registered trademarks of respective manufacturers listed. The Bluetooth name and the Bluetooth trademarks are owned by Bluetooth SIG, Inc., and are used by Belkin International, Inc., under license. Windows and Windows Vista are either registered trademarks or trademarks of Microsoft Corporation in the United States and/or other countries. Apple, Mac, and Mac OS are trademarks of Apple Inc., registered in the U.S. and other countries.

F5L019 PM00314-A